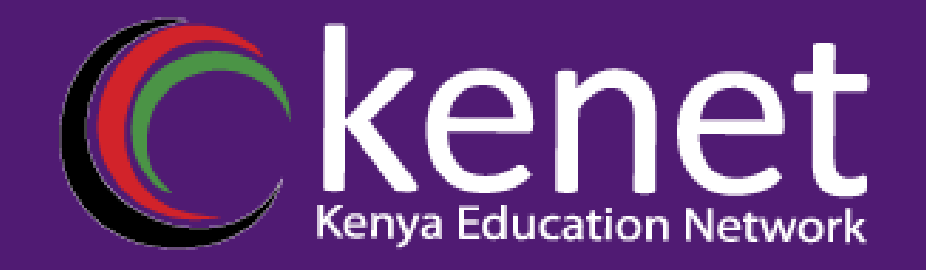

## *HIGH AVAILABILITY Presented by MICHELLE OPIYO*

*Transforming education using ICT*

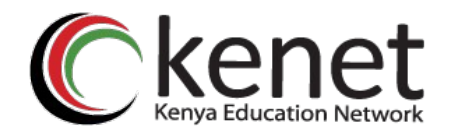

 $\blacktriangleright$  How can we achieve high availability?

- $\triangleright$  By protecting your network against a single device failure affecting all of your network
- $\triangleright$  By introducing hardware resiliency and backup paths
- $\triangleright$  Different techniques depending on the layer

#### $\triangleright$  There is a relationship between reliability, complexity and cost

 $\triangleright$  The trick is to balance all variables and come up ahead

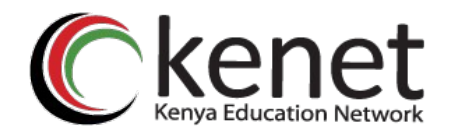

- You need to evaluate your needs
- **Minimal need**
- <sup>I</sup> Network just needs to be up for a portion of the day
- Downtime is easily scheduled after working hours
- **Business is not impacted if the network is down**
- **Users' productivity is not impacted by a** network failure

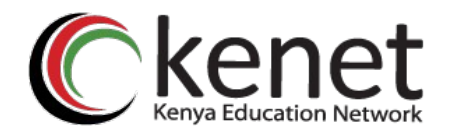

- **Medium need**
- **Network needs to be available for most of the** day
- **Only centralized servers need to be up 24** hours/day
- **Downtime needs to be scheduled on weekends**
- $\Box$ If critical parts of the network fail, the business operation is impacted
- A network failure affects user productivity

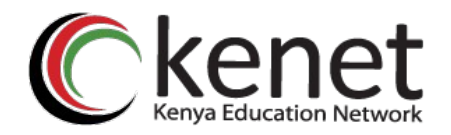

- **High need**
- D Network needs to be up 24x7
- **Downtime needs to be scheduled well in** advance and completed within schedule
- **A network failure causes major loss of** business
- **User productivity drastically impacted by a** network failure

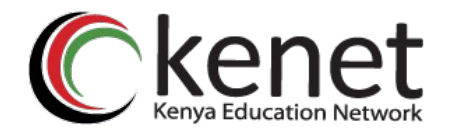

- **METHODS**
- Component Redundancy
- **Duplicate or backup parts**
- **Power supplies, fans, processors, etc.**

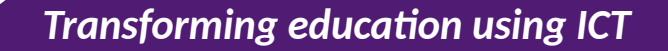

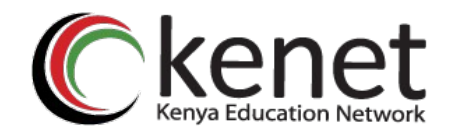

- Server Redundancy
- **Protect your data with backups**
- **Use of hot standby servers**
- **Use of load balancers**

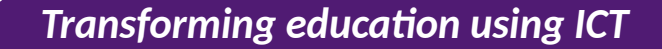

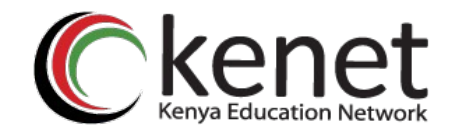

- Network Link & Data Path Redundancy
- **Provide physical redundant connections** between devices
- **Allow for hot backup paths (STP) and** parallelism (routing)

*Transforming education using ICT*

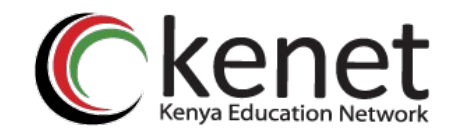

- So I built all this redundancy and high availability in my network, how can my end users take advantage of it?
- You are already providing more that one router for each subnet
- You want to provide your users with a way to move their traffic from one default gateway to another

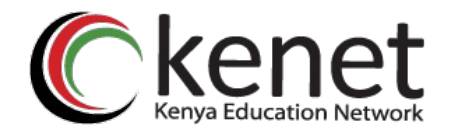

## **First-hop redundancy protocals**

- **B** HSRP
- **U VRRP**
- GLBP

*Transforming education using ICT*

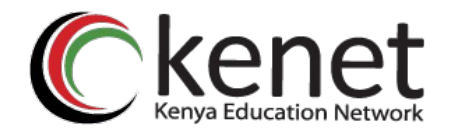

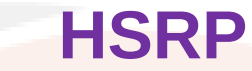

- **Cisco proprietary protocol**
- **Allows several routers/layer 3 switches to** appear as a single gateway IP address

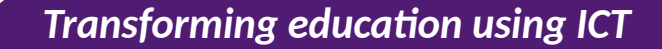

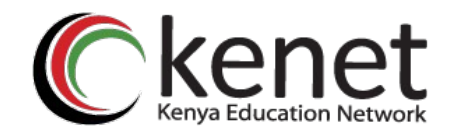

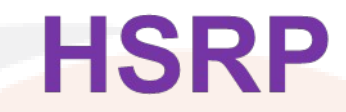

- **Dread router is elected as primary and the** other as the standby.
- All the other routers will remain in the listening state.
- **HSRP** sends it hello messages to the multicast destination 224.0.0.2 using UDP port 1985

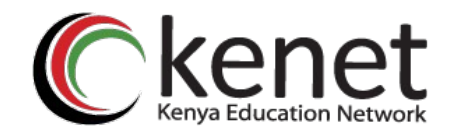

- A HSRP group can be assigned a group number from 0 to 255.
- **Most switches support up to 16 unique** group numbers.
- **The group numbers however are unique** to each VLAN/ Interface. So group 1 on VLAN 11 is unique to group 1 on VLAN 111

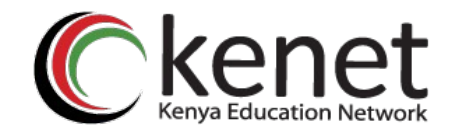

 switch(config-if)# **standby** group **priority** priority switch(config-if)# **standby** 2 **priority** 200

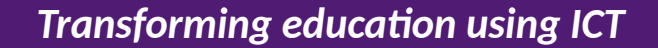

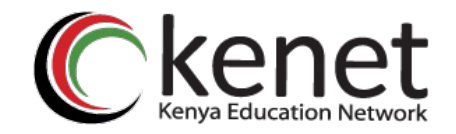

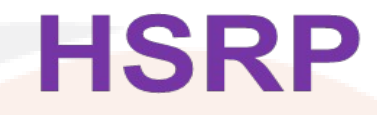

- **HSRP** states
	- Disabled
	- Init
	- <sup>D</sup> Listen
	- <sup>D</sup> Speak
	- **I** Standby
	- Active

*Transforming education using ICT*

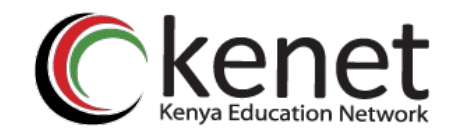

- <sup>1</sup> Only the standby router (2<sup>nd</sup> highest priority) receives hellos from the the active router
- Default hello timer 3 secs, holdtime 10 secs
- **switch(config-if)# standby 2 timers msec 10 msec 30**
- **The timers can be adjusted. Decreasing the** timers means router failure is detected faster. However, more hellos increases amount of traffic on the interface.

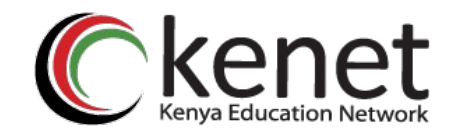

- **When the active router fails and the standby** becomes active, the original active router cannot immediately become active once it is restored even with a higher priority
- **You can configure the router with the** highest priority to preempt.
- **switch(config-if)# standby group preempt [delay [min secs] [reload sec]]**

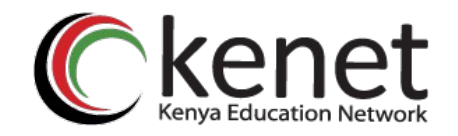

- switch(config-if)# **standby** group **ip** ipaddress [**secondary**]
- **BB11(config)# int vlan 64**
- **BB11(config-if)# ip add 10.1.64.4** 255.255.255.0
- **BB11(config-if)# standby 1 priority 200**
- **BB11(config-if)# standby 1 preempt**
- **BB11(config-if)# standby 1 ip** 10.1.64.10

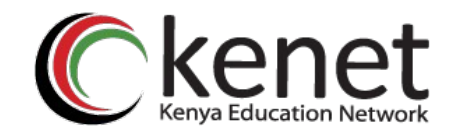

### **HSRP Configuration**

- switch(config-if)# **standby** group **ip** ipaddress [**secondary**]
- $BBI2$ (config)# int vlan 64
- **BB12(config-if)# ip add 10.1.64.5** 255.255.255.0
- **BB12(config-if)# standby 1 priority 100**
- **BB12(config-if)# standby 1 preempt**
- **BB12(config-if)# standby 1 ip 10.1.64.10**

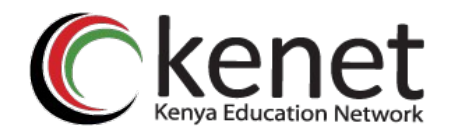

# **HSRP Configuration**

- **The Virtual IP address is associated with a** special mac address in the form 0000.0c0.acXX
- **XX represents the HSRP group number in** Hexadecimal value.
- **eg. for HSRP group 1 the mac address will** be 0000.0c07.ac01

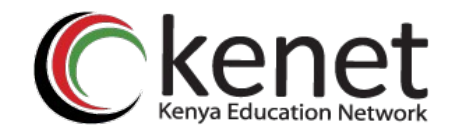

In a network in which HSRP has been deployed on 2 distribution switches, one becomes active and the other standby.

**LOAD BALANCING WITH HS** 

⋗

- In order to load balance across the 2 links, configure 2 HSRP groups with one of the layer 3 switches as active on each group and standby by for the other.
- Configure the end user's default gateway as 1 of the 2 virtual HSRP group addresses.

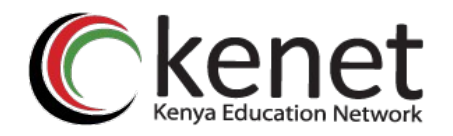

## **HSRP LOAD BALANCING**

- $B11$ (config)# int vlan 64
- **BB11(config-if)# ip add 10.1.64.4** 255.255.255.0
- BB11(config-if)# standby 1 priority 200
- **BB11(config-if)# standby 1 preempt**
- **BB11(config-if)# standby 1 ip 10.1.64.10**
- **BB11(config-if)# standby 2 priority 100**
- **BB11(config-if)# standby 2 preempt**
- **BB11(config-if)# standby 2 ip 10.1.64.11**

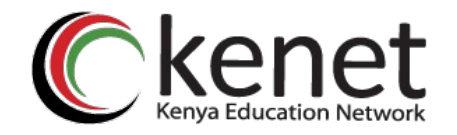

## **HSRP LOAD BALANCING**

- $IBB12$ (config)# int vlan 64
- **BB12(config-if)# ip add 10.1.64.5** 255.255.255.0
- **BB12(config-if)# standby 1 priority** 100
- **BB12(config-if)# standby 1 preempt**
- BB12(config-if)# standby 1 ip 10.1.64.10
- $BBI2$ (config-if) # standby 2 priority 200

*Transforming education using ICT*  $BR12$ (config-if)  $\#$  standby 2 preempt

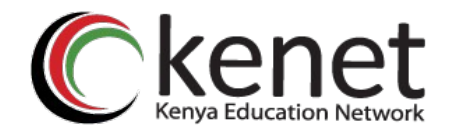

## **HSRP VERIFICATION**

Switch# show standby [brief] vlan vlan-id | type mod/num]

#### **BB11# show standby vlan 64 brief BB11# show standby vlan 64**

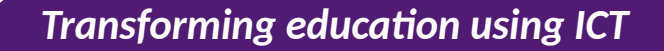

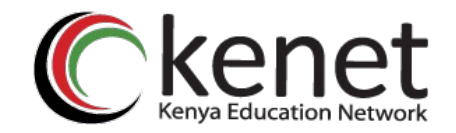

## Virtual Router Redundancy Protocol (VRRP) is the standards based alternative to HSRP defined in RFC 2338. **Similar to HSRP with slightly different** terminology and slight functional differences

**VRRP**

*Transforming education using ICT*

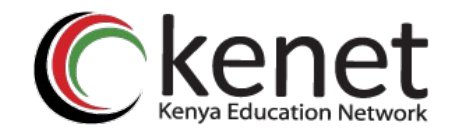

## **VRRP**

- **Group numbers range from 0 255** Priorities range from  $1 - 254$  (100 is the default)
- Virtual mac address 0000.5e00.01XX (where XX is the 2 digit hex VRRP group number)
- **By default VRRP will preempt the current** master if the priority is greater. VRRP uses mutlicast address 224.0.0.18

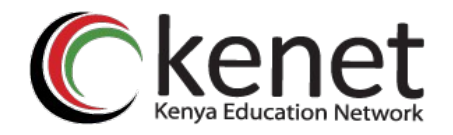

# **VRRP LOAD BALANCING**

 $B11$ (config)# int vlan 64

**BB11(config-if)# ip add 10.1.64.4** 255.255.255.0

BB11(config-if)# vrrp 1 priority 200 BB11(config-if)# no vrrp 1 preempt **BB11(config-if)# vrrp 1 ip 10.1.64.10 BB11(config-if)# vrrp 2 priority 100 BB11(config-if)# no vrrp 2 preempt BB11(config-if)# vrrp 2 ip 10.1.64.11** 

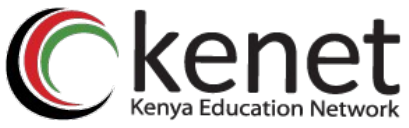

## **VRRP LOAD BALANCING**

 $IBB12$ (config)# int vlan 64 **BB12(config-if)# ip add 10.1.64.5** 255.255.255.0 **BB12(config-if)# vrrp 1 priority 100** BB12(config-if)# no vrrp 1 preempt **BB12(config-if)# vrrp 1 ip 10.1.64.10** BB12(config-if)# vrrp 2 priority 200  $IBB12$ (config-if) $#$  no vrrp 2 preempt **BB12(config-if)# vrrp 2 ip 10.1.64.11** 

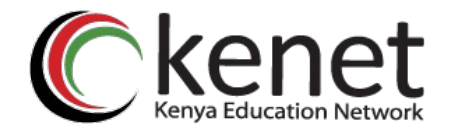

# Switch# show VRRP [brief] **VRRP VERIFICATION**

*Transforming education using ICT*

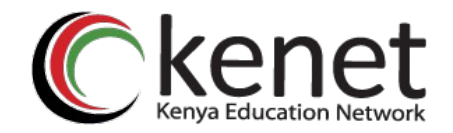

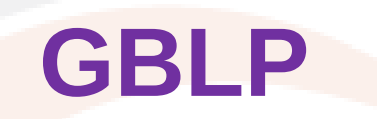

**A Cisco proprietary protocol designed to** overcome the limitations of existing redundant router protocols **To provide a virtual gateway, multiple** switches are assigned a common GLBP group. Instead of having just one router performing the forwarding for the virtual router address, all routers in the group can participate and offer load balancing

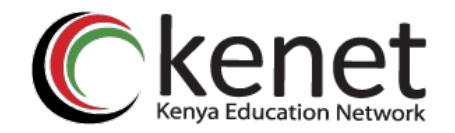

**All the end users can have the same default** gateway

**GLBP**

- **Load balancing is achieved through the use** of a virtual mac address in ARP replies returned to the clients.
- The client request an ARP and the AVG (active virtual gateway) responds with a virtual mac for on of the routers in the group. **Clients end up using same gateway IP but** different mac addresses.

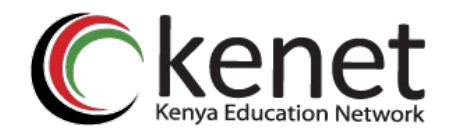

#### **Active Virtual Gateway (AVG)**

"One of the routers is elected as the AVG. **The router with the highest priority is** selected else the router with the highest IP in the group will be selected.

**GLBP**

The mac address it returns is based on the load balancing algorithm used.

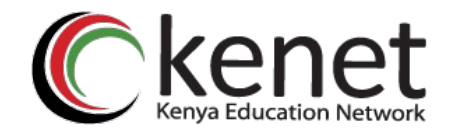

The AVG assigns the mac addresses to the participating routers in the group (up to 4 routers)

The forwarding routers in the group are referred to as an AVF (Active Virtual Forwarder) **The virtual mac address is in the form** 0007.b4xx.xxyy

**GLBP**

**Where xx.xx represents six 0 bits followed by** the GLBP group number. The 8-bit yy value is the virtual forwarder number

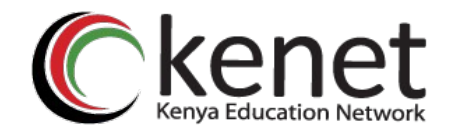

Periodic hellos are used to detect AVF failures. If hellos are not received from a peer before its Hold-Time timer expires, the AVG assumes the AVF has failed and assigns the AVF role to another router. At this point, clients using the old mac need to refresh their arp cache to obtain the new virtual mac address.

**GLBP**

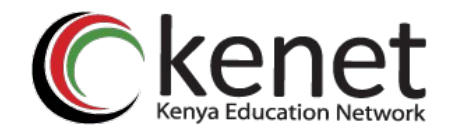

#### **GLBP LOAD BALANCING**

**The AVG establishes load balancing by handing** out virtual mac addresses in a deterministic manner.

**Round Robin –** Each new ARP request for virtual router address receives the next available mac **Weighted –** The GLBP interface weighting value determines proportion of traffic that should be sent to that AVF

**Host dependent –** The host always receives the same virtual mac address is arp reply.

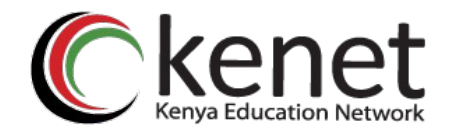

**GLBP CONFIGURATION**

#### BB11(config)# int vlan 64 **BB11(config-if)# ip add 10.1.64.4** 255.255.255.0 <sup>BB11</sup>(config-if)# glbp 1 priority 200 BB11(config-if)# glbp 1 preempt **BB11(config-if)# glbp 1 ip 10.1.64.10**

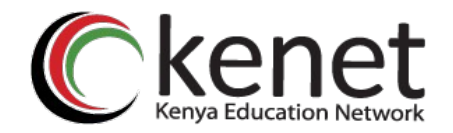

**GLBP CONFIGURATION**

#### BB11(config)# int vlan 64 **BB11(config-if)# ip add 10.1.64.4** 255.255.255.0 <sup>BB11</sup>(config-if)# glbp 1 priority 200 BB11(config-if)# glbp 1 preempt **BB11(config-if)# glbp 1 ip 10.1.64.10**

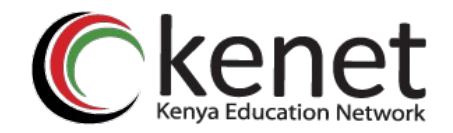

#### **GLBP CONFIGURATION**

 $-BB12$ (config)# int vlan 64 **BB12(config-if)# ip add 10.1.64.5** 255.255.255.0 <sup>BB12</sup>(config-if)# glbp 1 priority 100 BB12(config-if)# glbp 1 preempt <sup>BB12</sup>(config-if)# glbp 1 ip 10.1.64.10

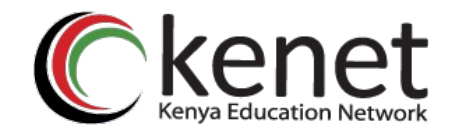

#### **GLBP VERIFICATION**

#### sh glbp [brief]

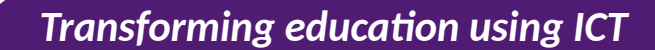

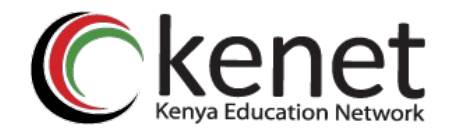

# **CONCLUSION**

All this redundancy and high availability is not going to do you any good if: You don't test it **Make sure that it actually works the way you** expect **You don't monitor it** If the redundant devices or links are down, it

won't work!

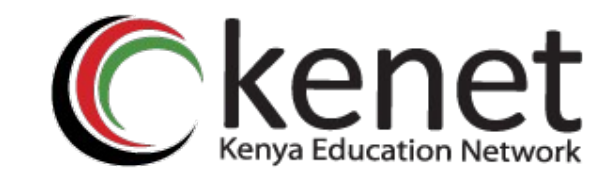

## Transformingeducation *ÚSING ICT*

# **Thank You**

#### **www.kenet.or.ke**

Jomo Kenyatta Memorial Library, University of Nairobi P. O Box 30244-00100, Nairobi. 0732 150 500 / 0703 044 500